# **Using Research Resources & Managing Bibliographic Information**

Communication Studies 463/533

Joshua Chalifour Digital Scholarship Librarian Librarian for Journalism & Communication Studies joshua.chalifour@concordia.ca

# **Today**

Library website and resources

Managing your research: Zotero

Finding relevant and useful information (search strategy)

Resources (e.g. books, databases, government documents)

Citing sources (annotated bibliography, group collaboration)

Getting help

# **Library web site and resources**

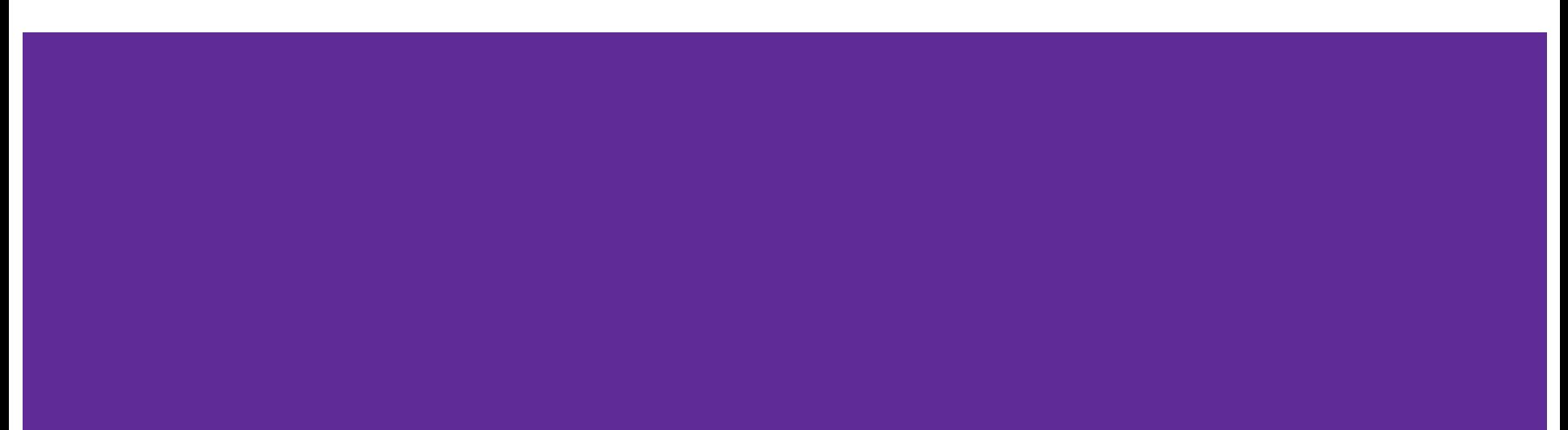

# **library.concordia.ca**

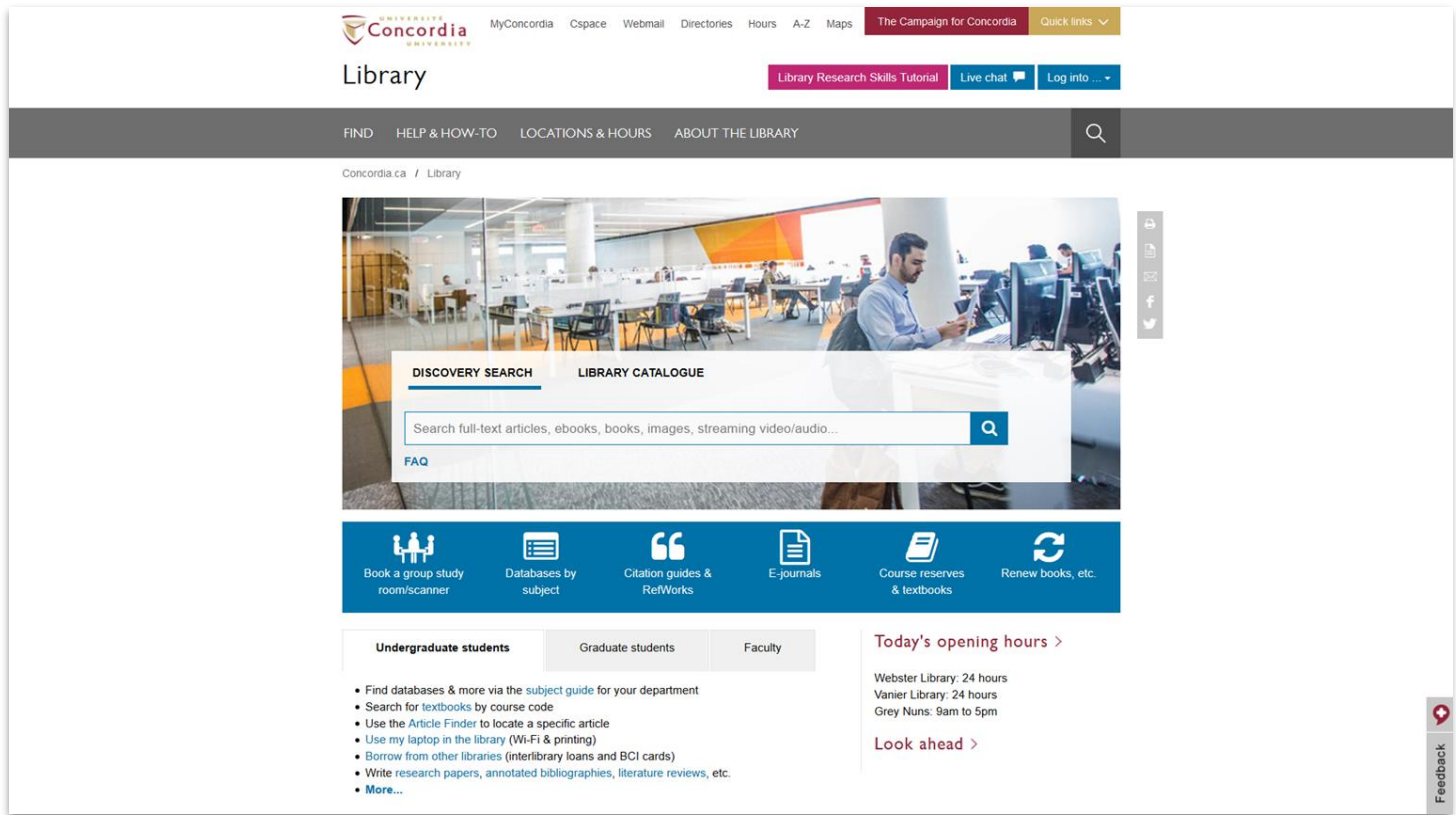

### **Key resources**

#### **[Communication Studies Subject Guide](https://www.concordia.ca/library/guides/communication-studies.html)**

- Subject-specific databases, books, ebooks, etc.
	- bibliographic or full text
- Encyclopedias, and dictionaries
- Guides for courses, projects, writing, citation, etc.
- Librarian contact information

Go to the top menu:

Help & How-To -> Subject & course guides -> Communication Studies  $\neg$ 

Look under the **Humanities** heading

Avoid paywalls & access problems by **connecting to these databases through the library website.**

### **Document sources to consider**

Peer-reviewed articles in scholarly journals

Books/ebooks (slower publication cycle, often more theoretical)

Government or legal documents and reports

NGO documents and reports

Open access repositories

### **Where to find and access research?**

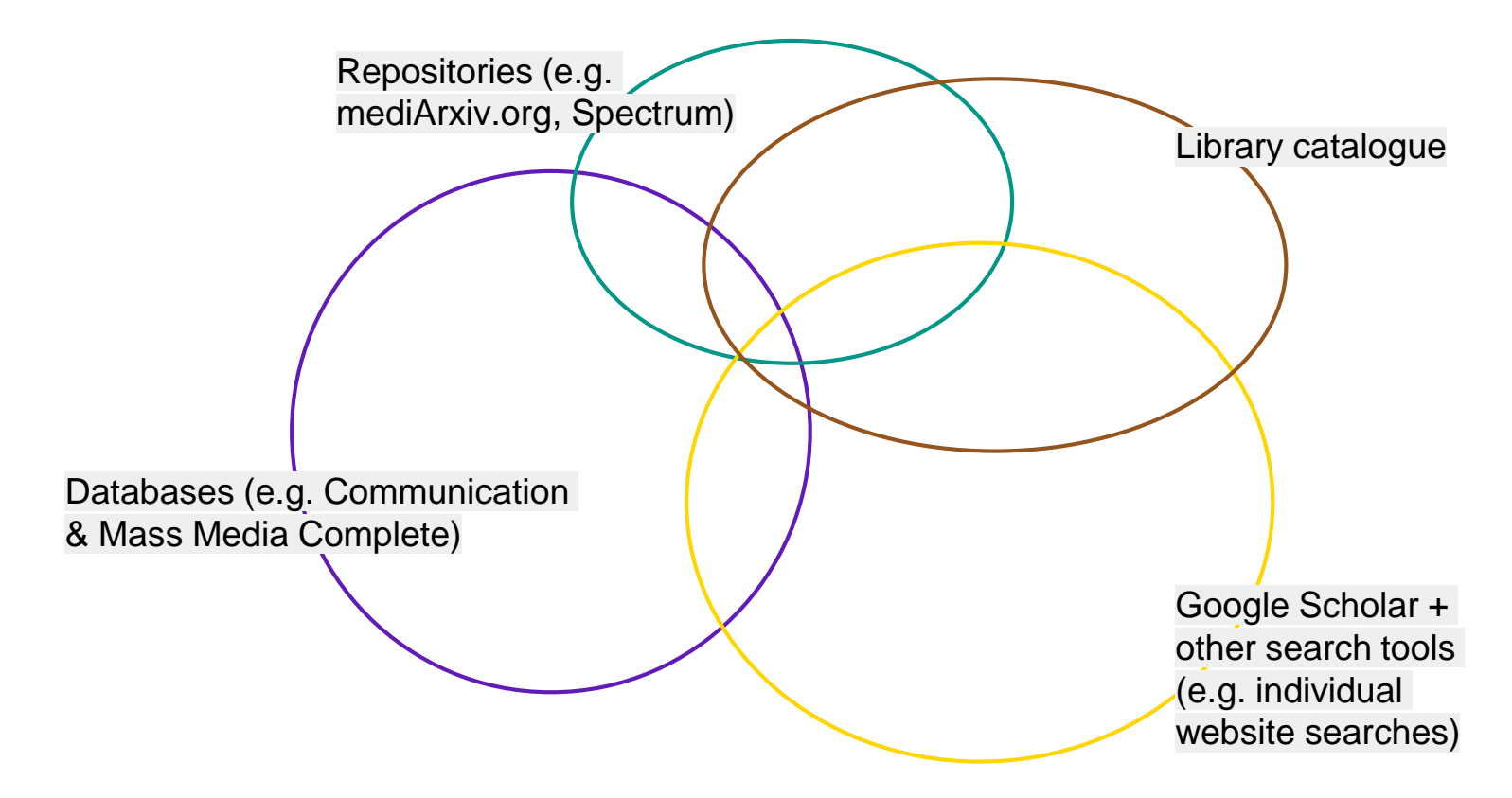

# **Be critical of the source!**

- Who published the document? Motives? Audience?
	- government
	- not-for-profit organization
	- non-governmental organization
	- trade association
- About page on the website (or similar information the document)
	- history
	- mission
	- members
	- funding sources
- Includes official government symbols, report numbers
- Contact information, e.g. URL, address, phone numbers
- Dates of publication

[See the Library guide](https://library.concordia.ca/help/guides.php?guid=evaluating)  (**Help & How-to** menu) on **Evaluating** research

# **Government / NGO / Trade Association Examples**

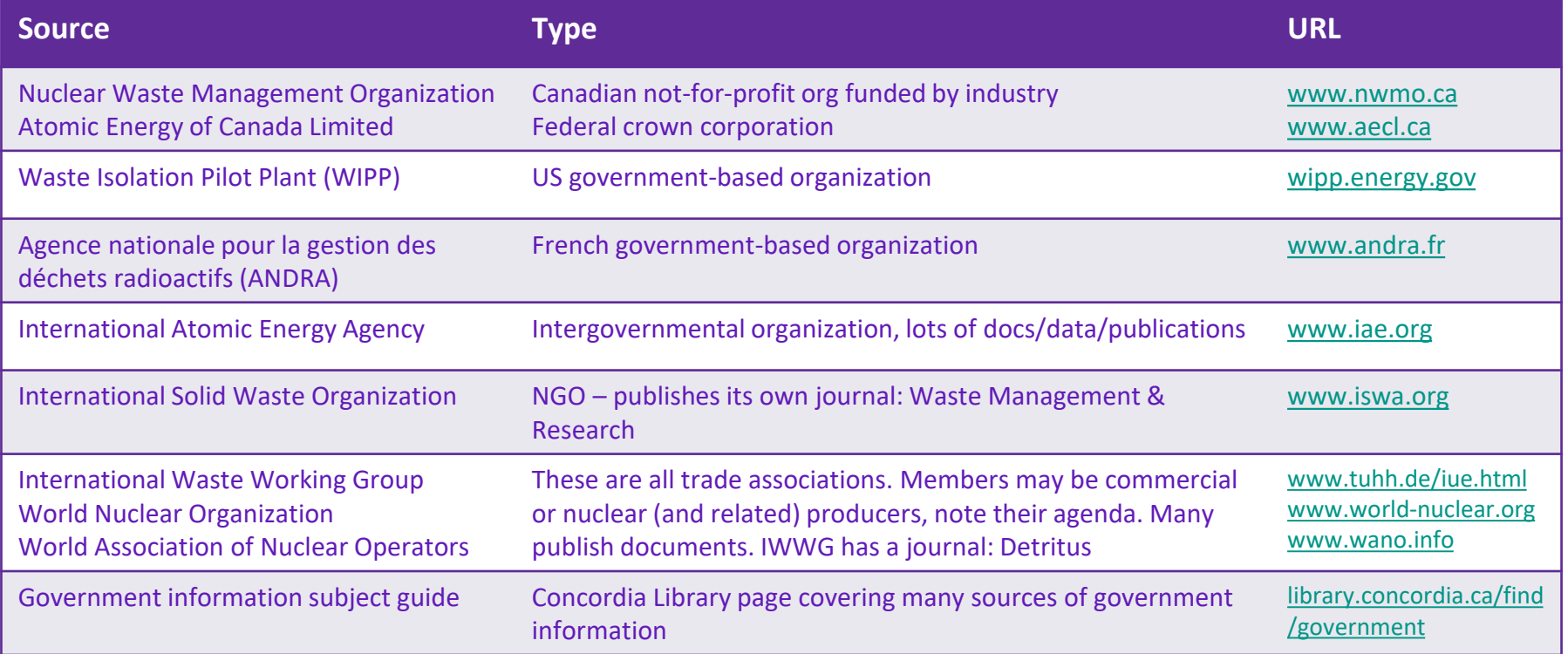

# **Organizing your research**zotero

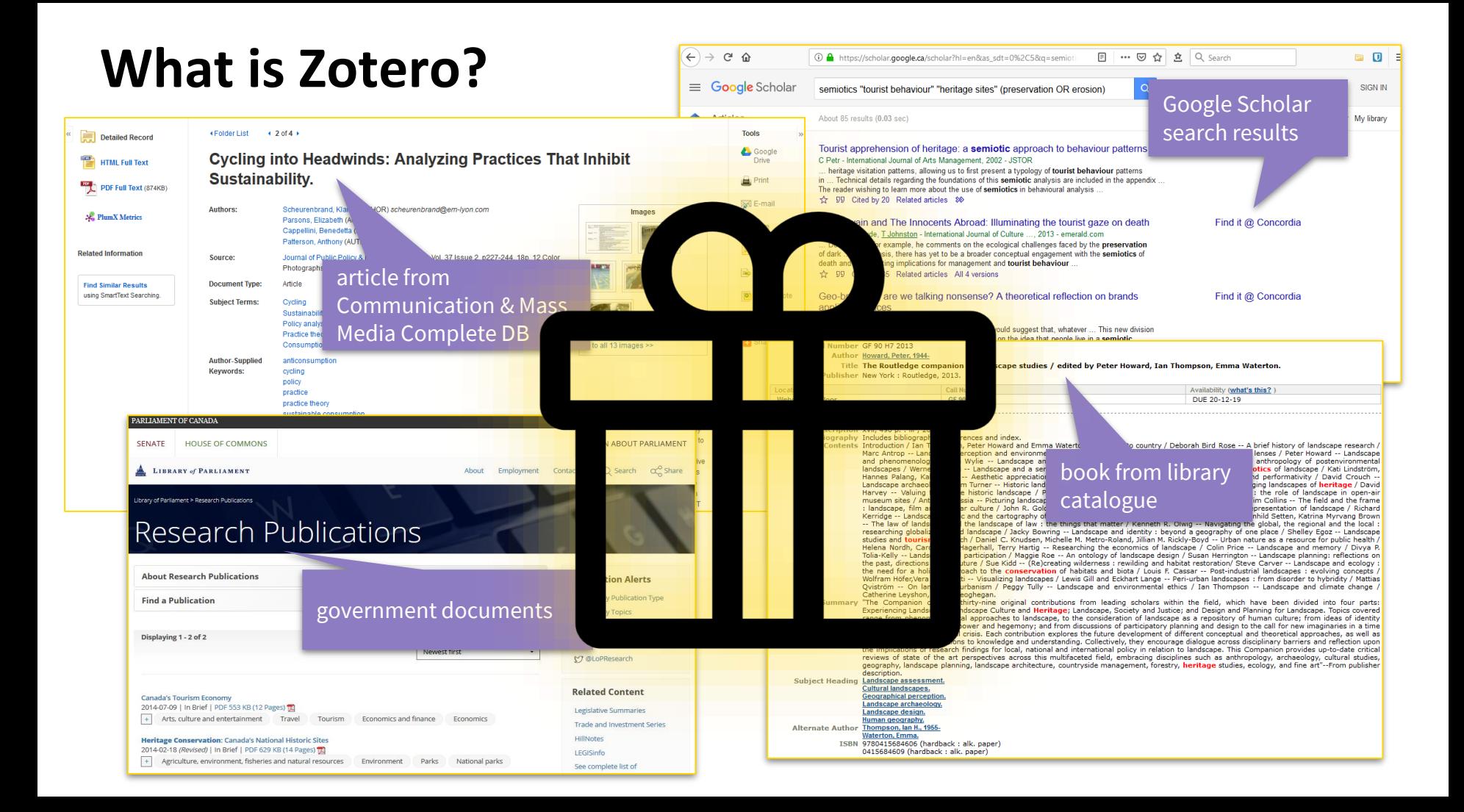

# **Zotero gives you this:**

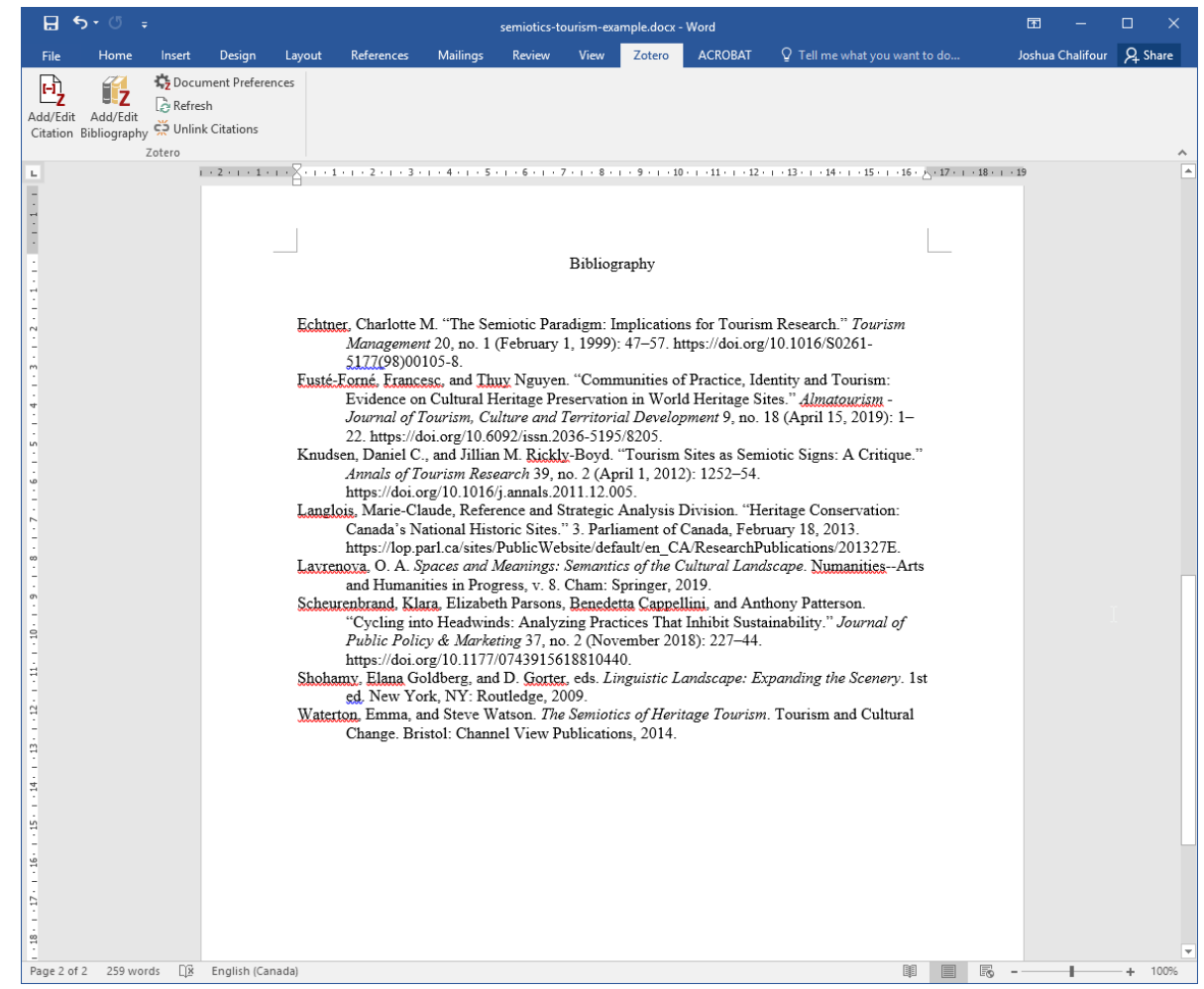

# **Activity 1: Zotero Setup**

1) Register <https://www.zotero.org>

2) Start the desktop application & go to the **Tools** menu

3) Check that the Browser Connector for Chrome is installed

4) Check that the word processor add-on is installed

5) Login to your account

- Web browser
- Website
- Desktop application

# **Demonstration: Zotero interface & groups**

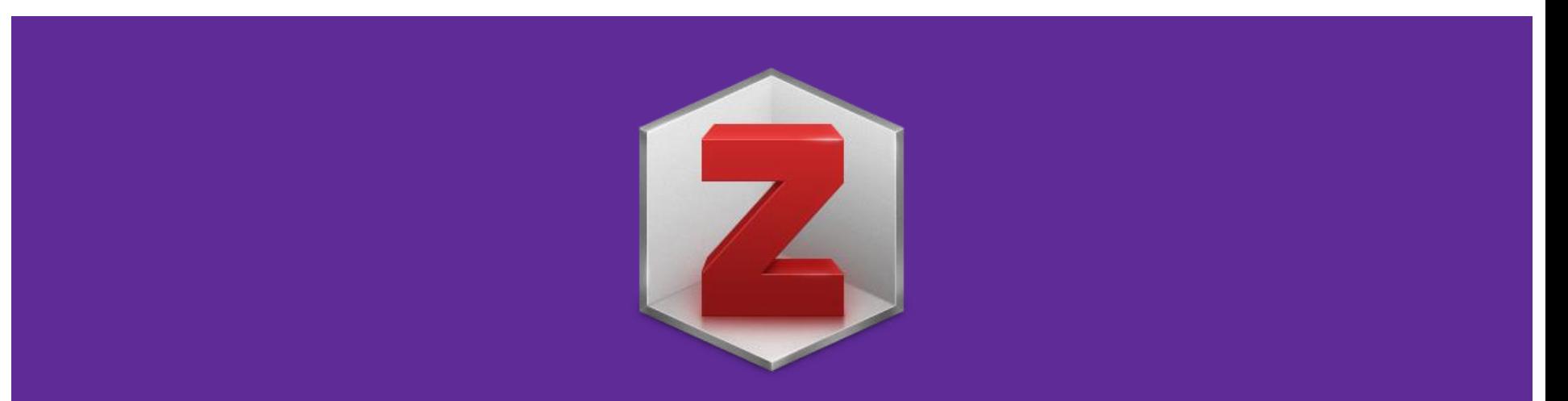

# **Activity 2: Group Library**

1) Go to the group library for this class: **https://www.zotero.org/groups/2362435/semiotics\_of\_nuclear\_waste** 

2) Click the button (right side of the page) to **Join** the group

3) One member of each team should **create a collection** (folder) *in the group library* for your team's references

→ Note: you must **tag** your individual references with your **name** 

# **Deciding what to look for and finding it**

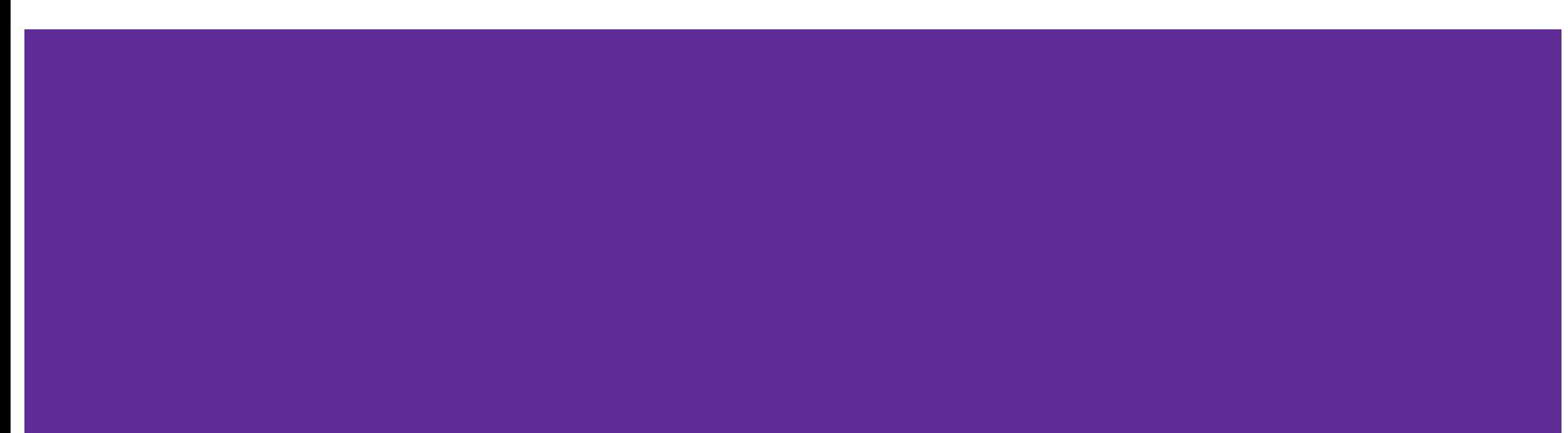

# **Choosing your research question**

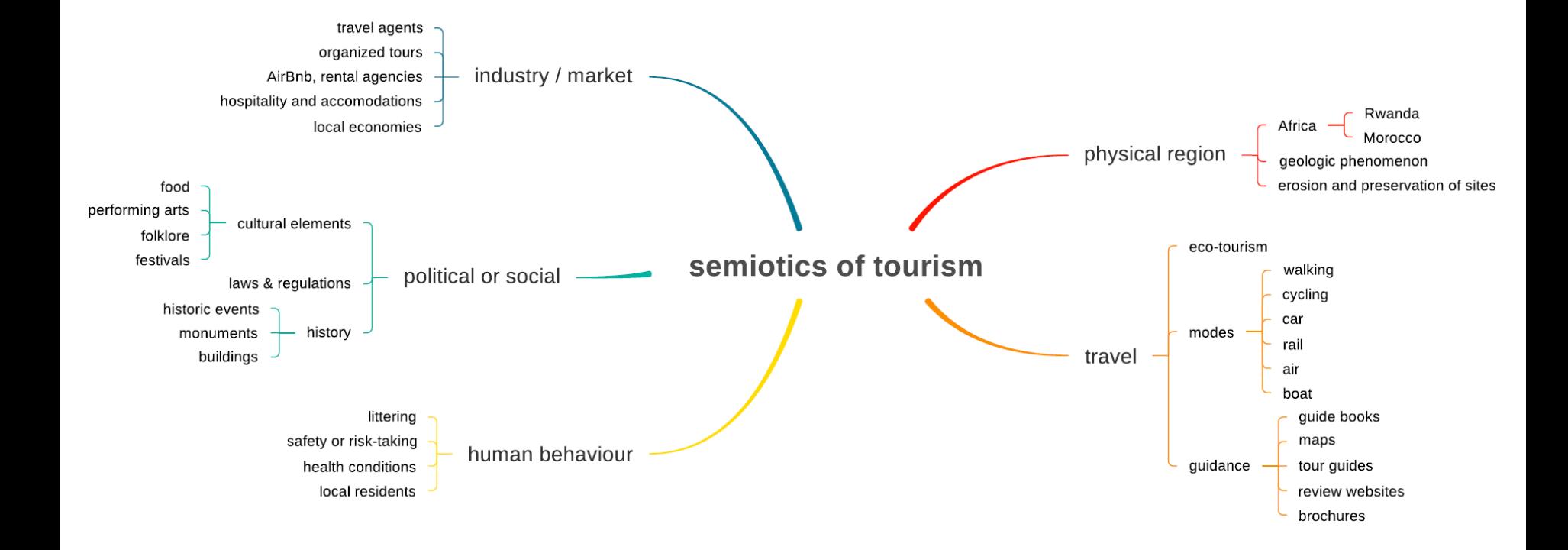

### **A question to focus our search**

How do the semiotics of tourism influence tourist behaviour with respect to heritage site preservation?

# **Activity 3: Research question**

- 1) Brainstorm aspects of your topic
- 2) Make lists of your concepts
- 3) Write down a good research question

# **Searching**

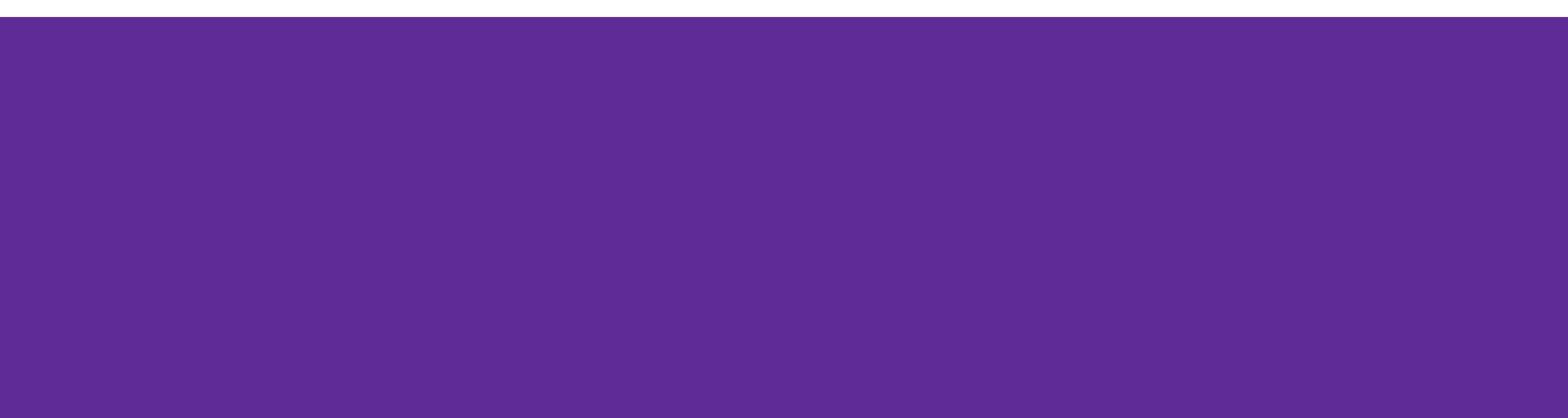

#### How do the semiotics of tourism influence tourist behaviour with respect to heritage site preservation?

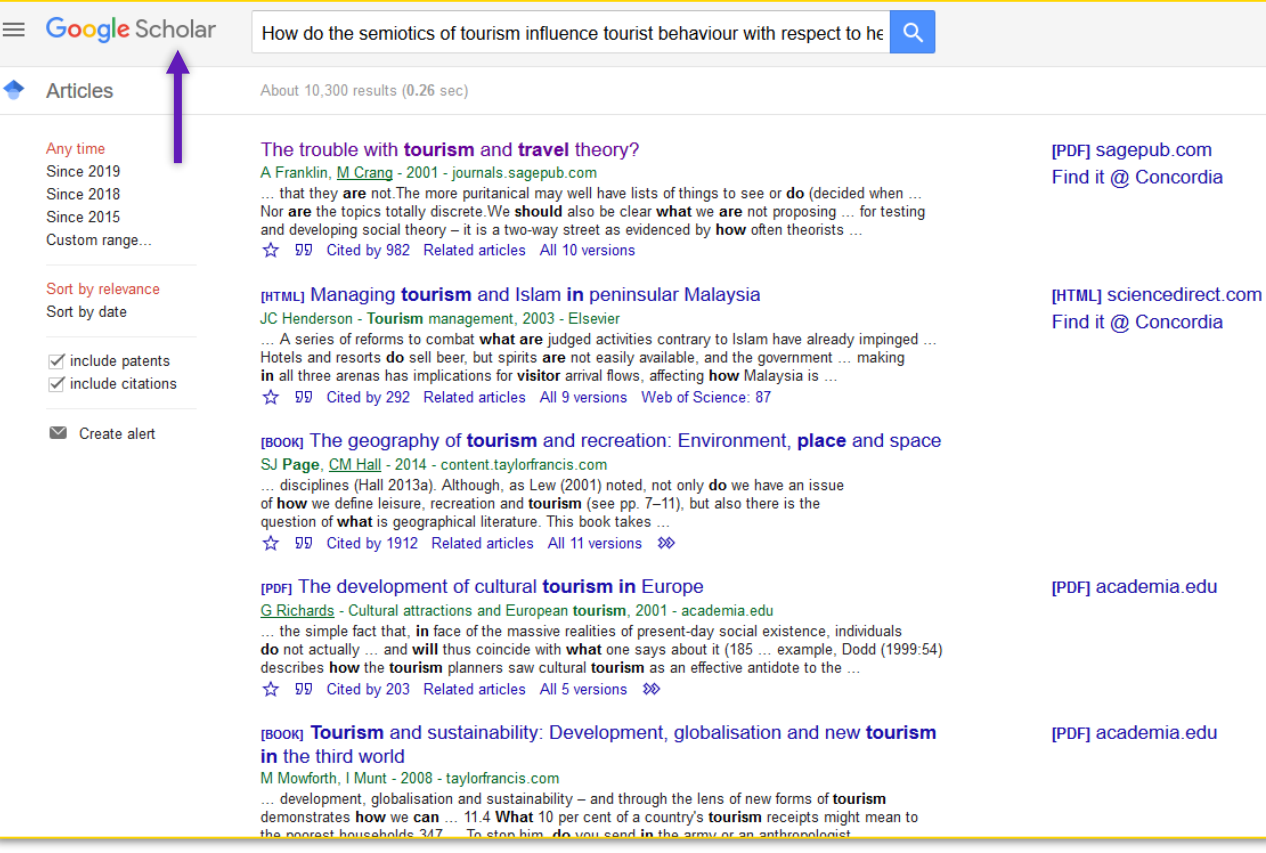

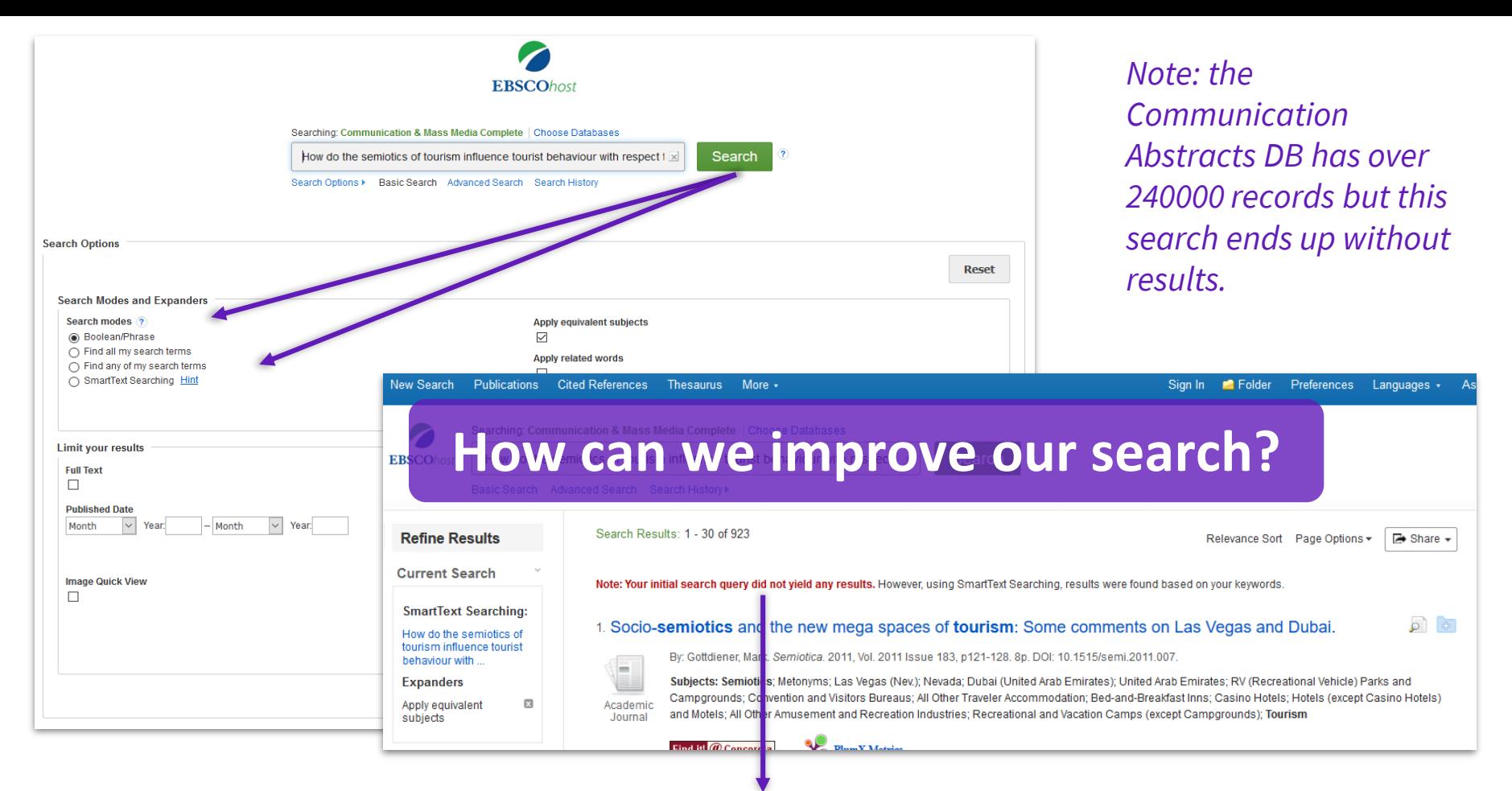

**1042 sources of articles (journals), why no initial results?**

# **Identify key concepts**

# How do the semiotics of tourism influence tourist behaviour with respect to heritage site preservation?

# **Creating a search strategy**

How do the semiotics of tourism influence tourist behaviour with respect to heritage site preservation?

Concept 1 OR Synonym

AND Concept 2 OR Synonym

AND Concept 3 OR Synonym

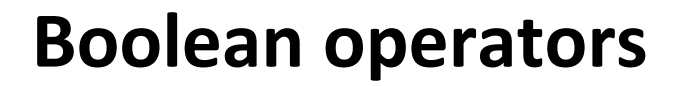

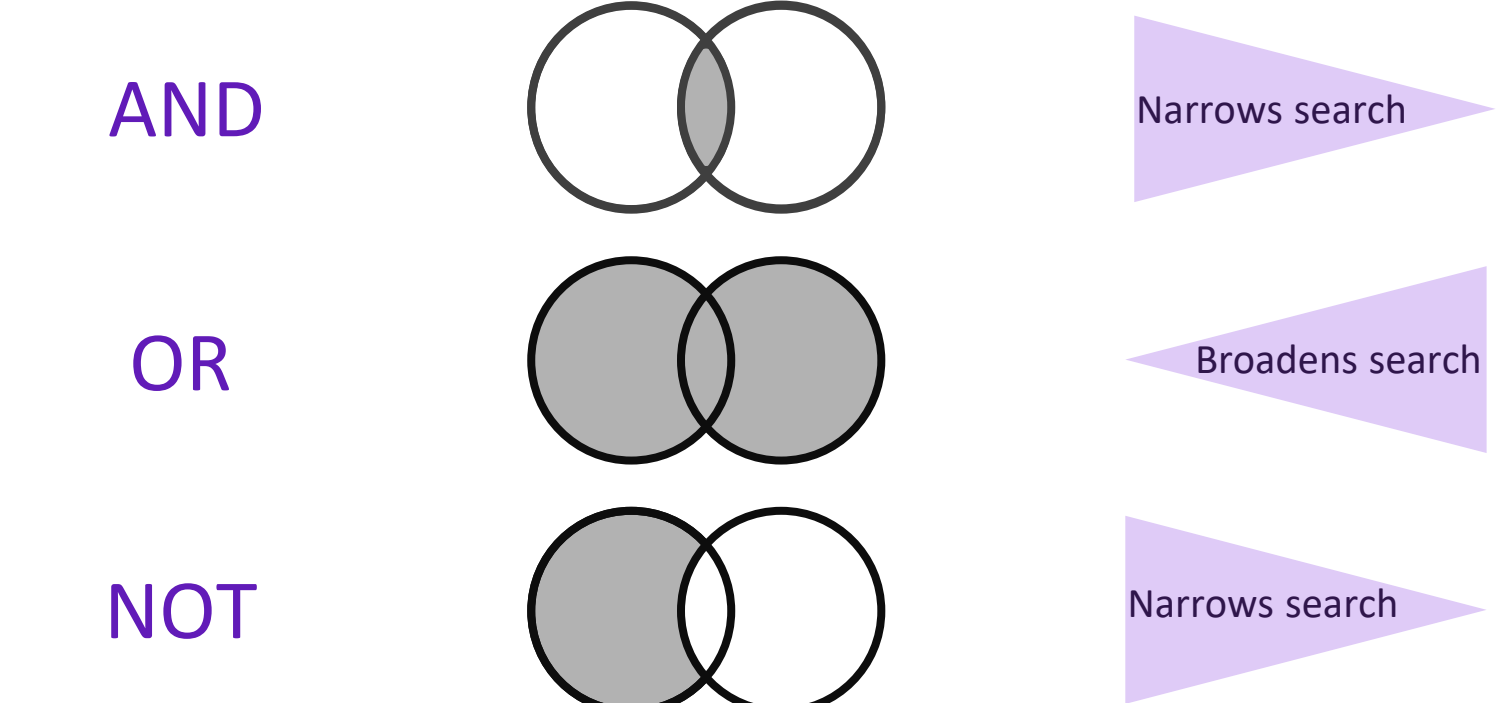

### **Brainstorming related words (e.g. synonyms)**

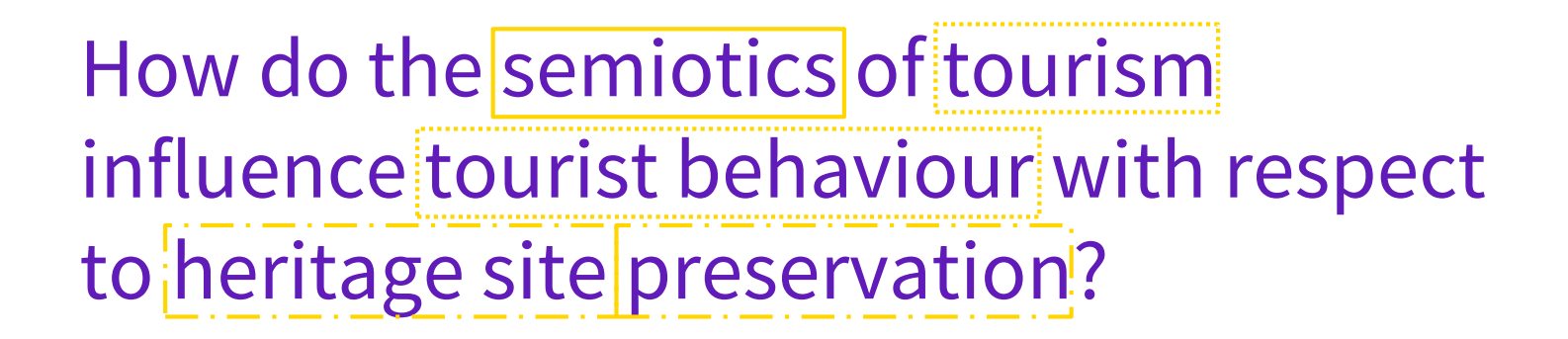

Controlled vocabulary of the

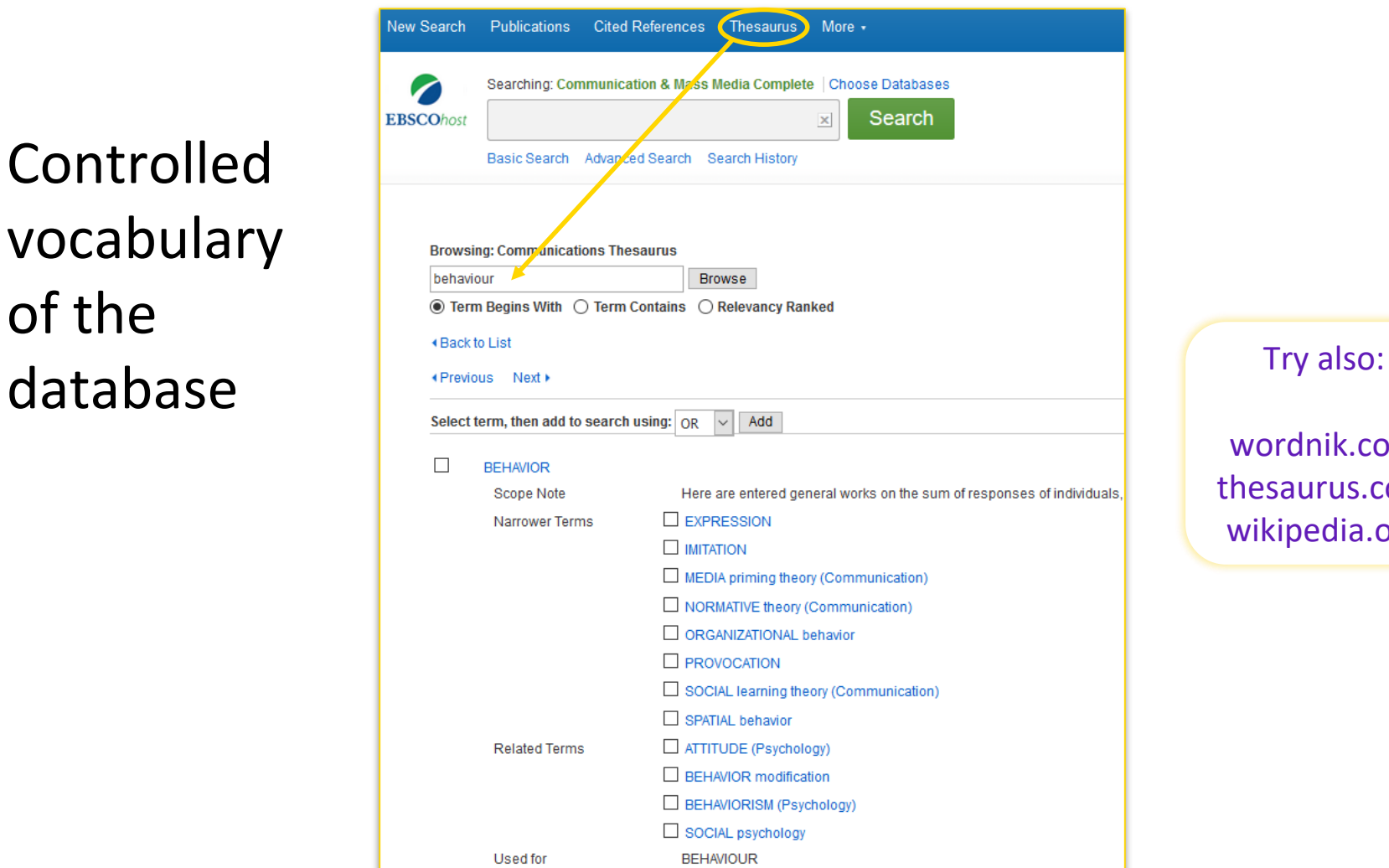

wordnik.com thesaurus.com wikipedia.org

### **Search strategy**

### Search tip: **truncation**

tourist = tourist

tour**\*** = tour OR tour**s** OR tour**ist** OR tour**ism**

### **Search strategy**

### Search tip: **quotation marks**

heritage site = heritage AND site

**"**heritage site**"** = phrase search

**Synonyms (OR field) with additional terms helped expand our results**

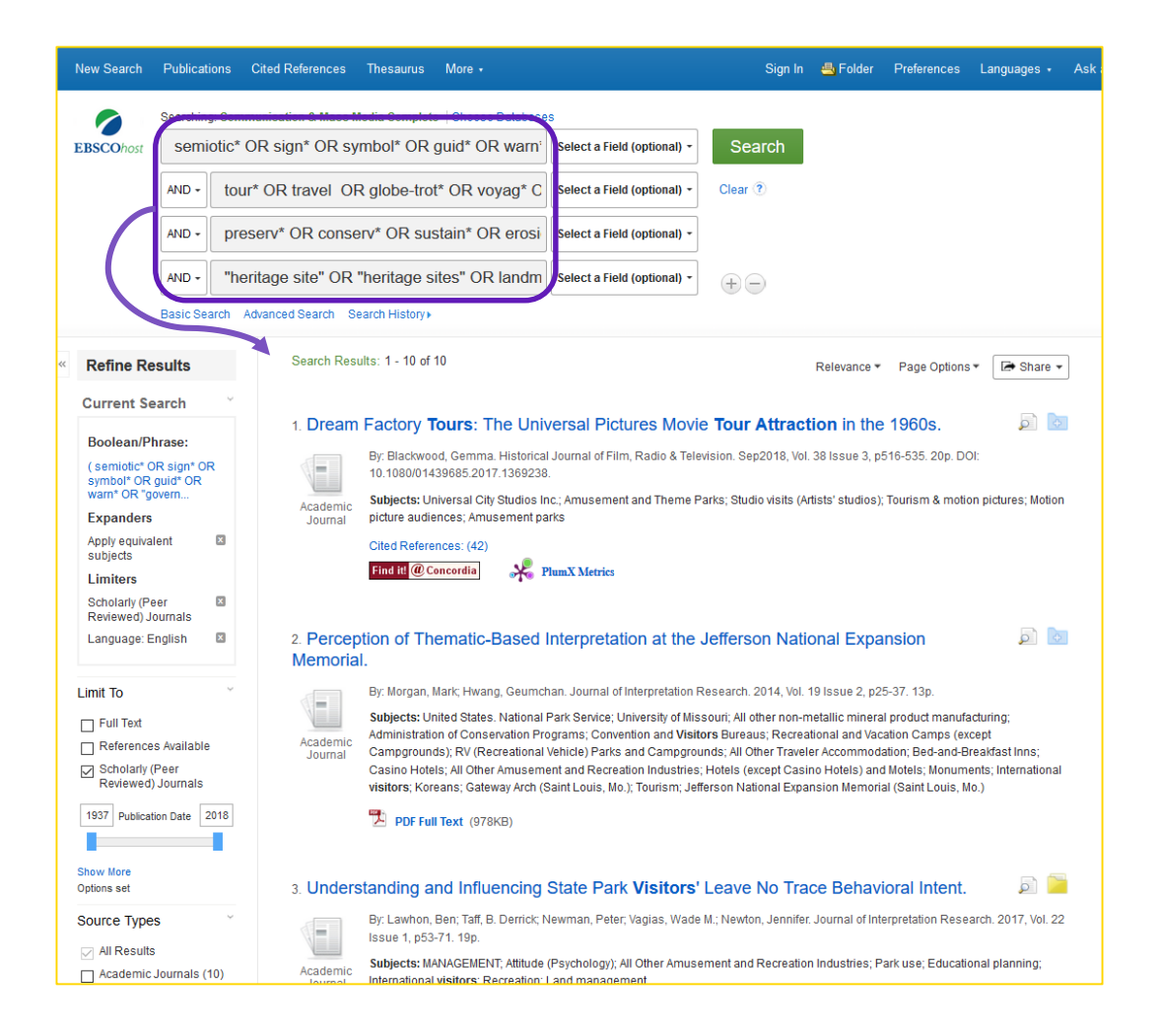

**Fewer concepts (AND fields) retrieves more results but these may be less precise**

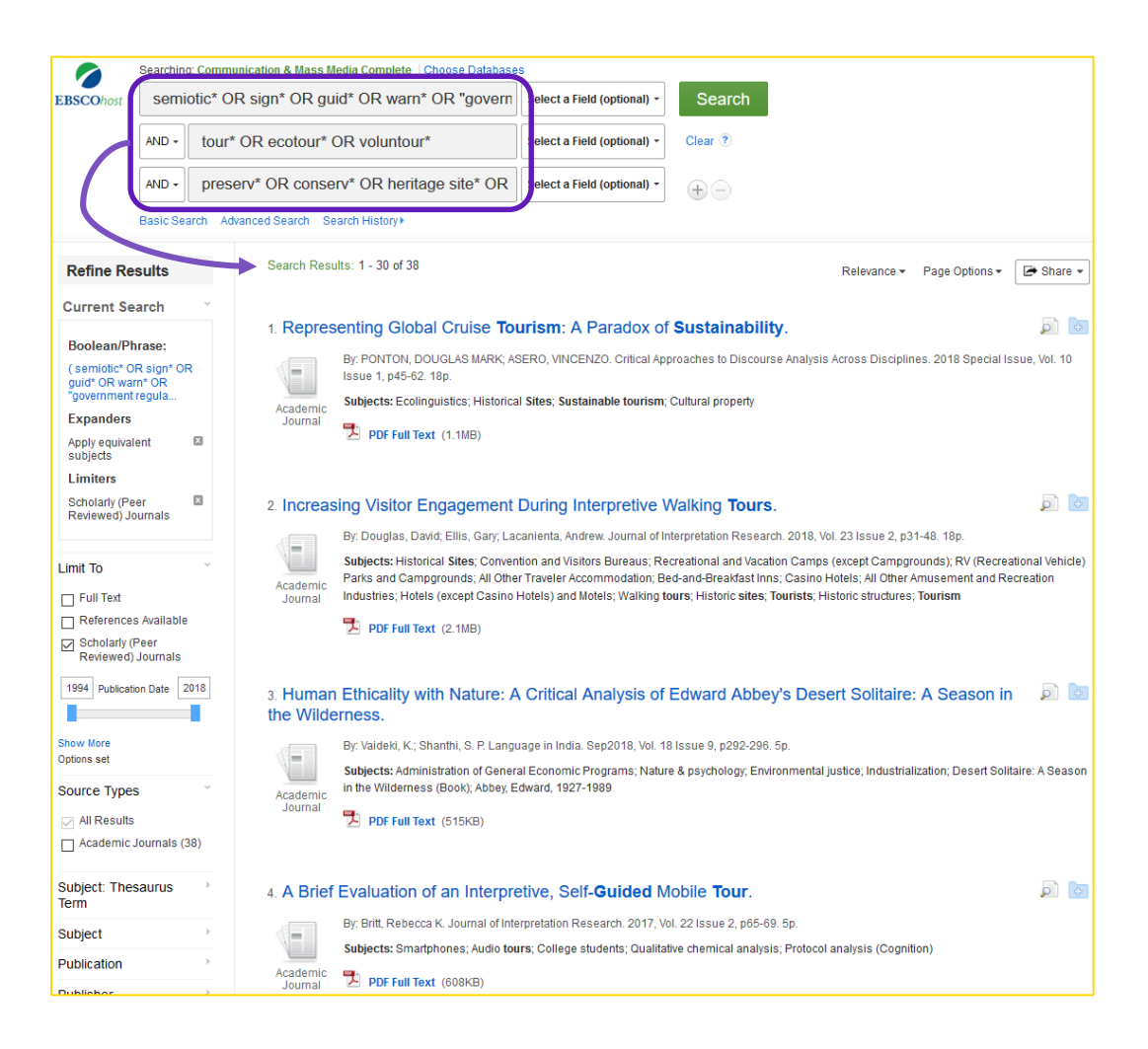

# **Search strategy**

# Search tip: **proximity (near/within)**

### tourist behaviour *tour\* AND behav\**

- We live in Montreal but behave just like crazy tourists every weekend.
- "Behave yourself!" Said the boy's mother during the museum tour.

tour\* **N2** behave\* = max. 2 words between tour\* **W2** behave\* = max. 2 words between & in order

**Searching titles without using proximity operators**

3 words between **tourism** and **behavioral**

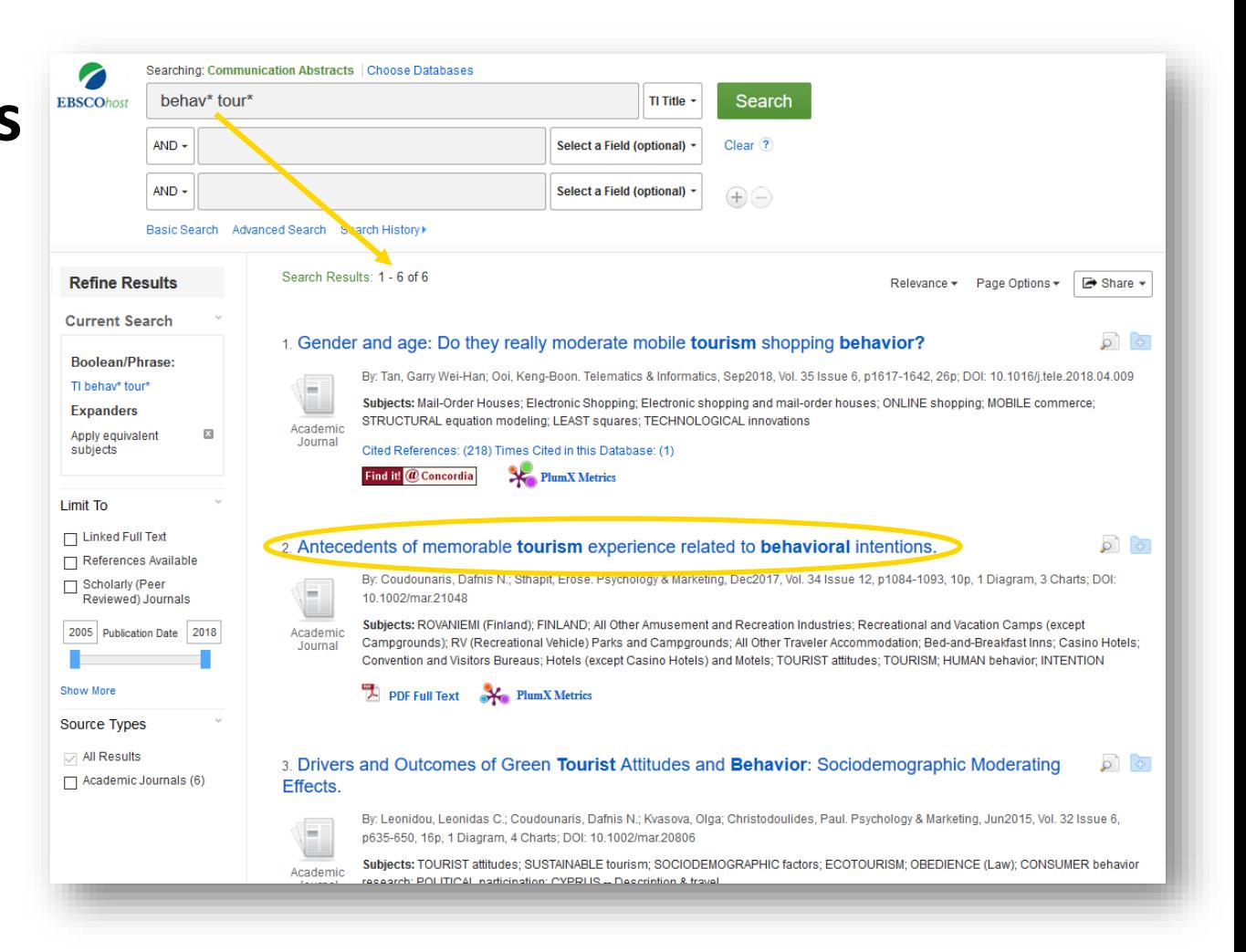

# **Searching titles using N proximity operator**

"antecedents" article disappears

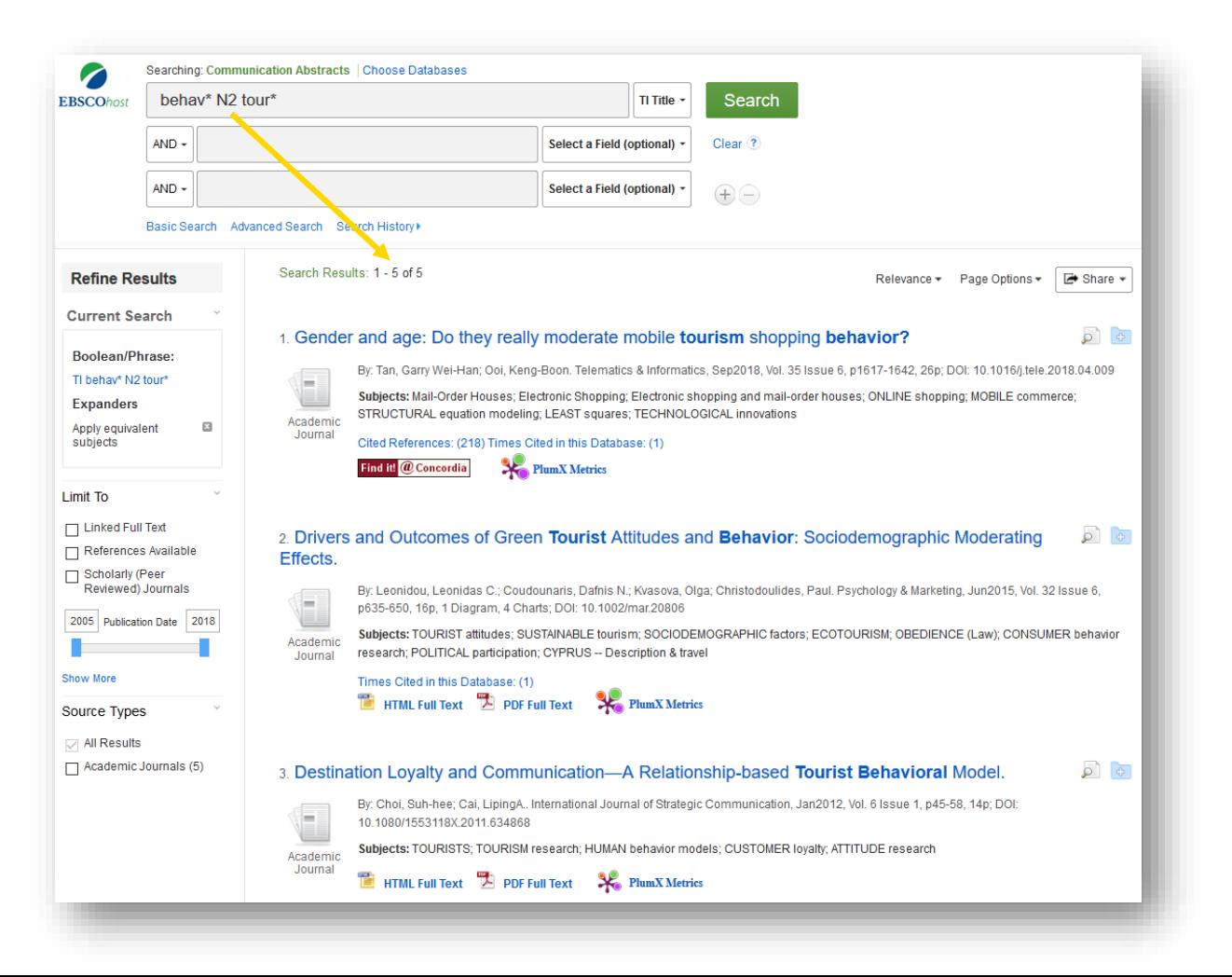

# **Searching titles using W proximity operator**

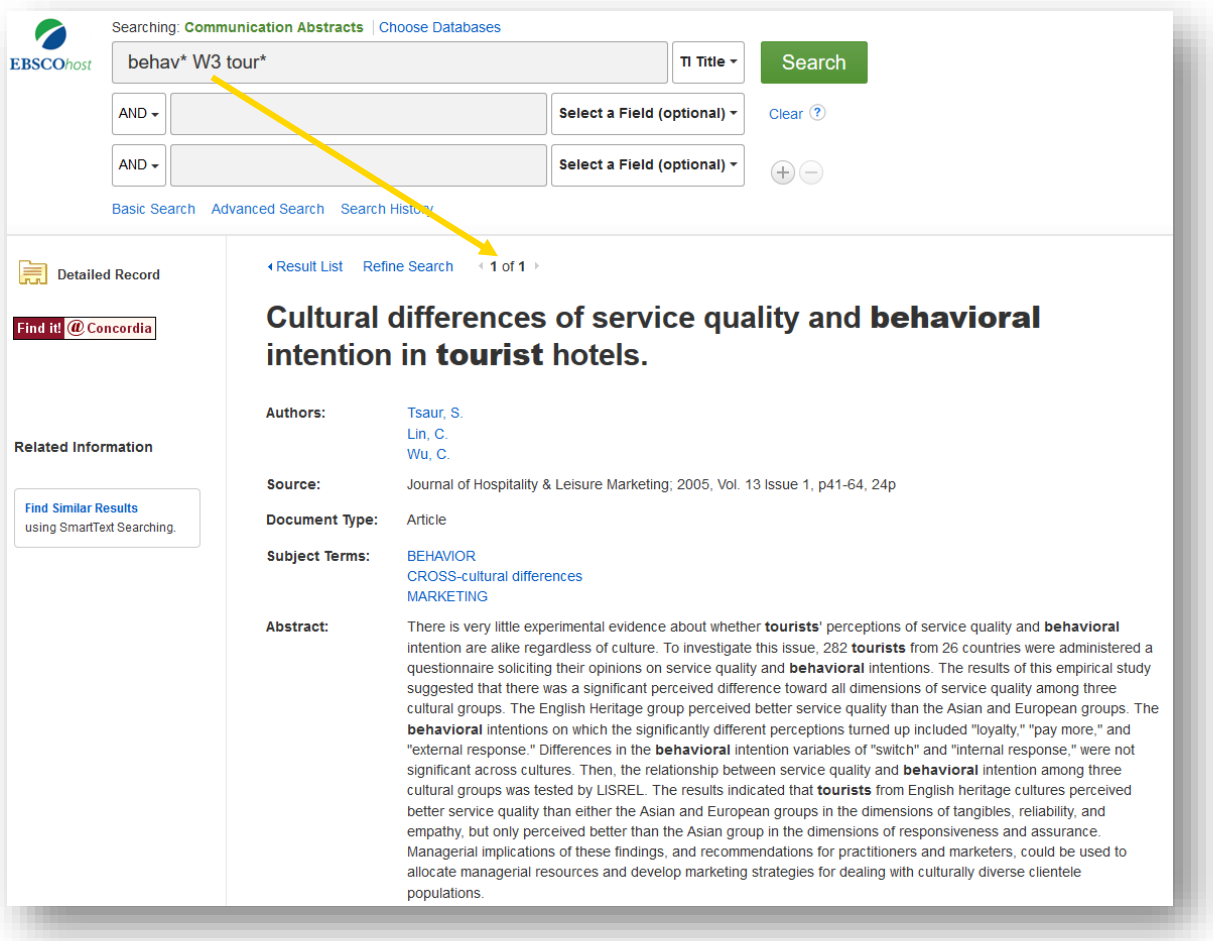

# **Use limits to filter results**

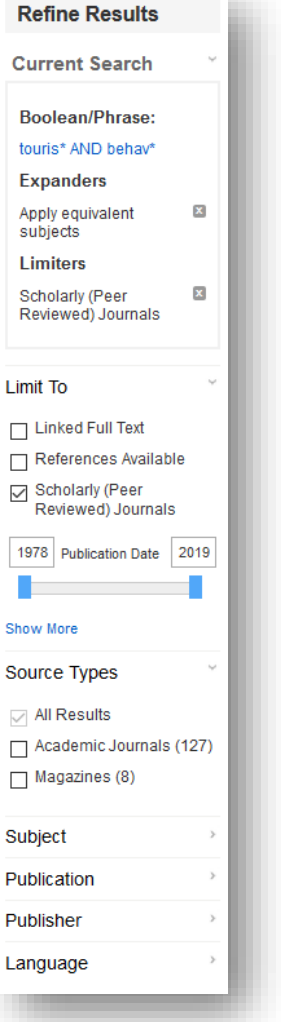

# **Capturing bibliographic information &**

# **Getting documents into Zotero (demo)**

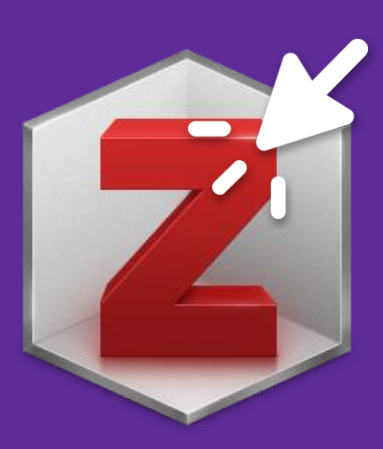

**I found an article I want in (e.g.) the Communication Abstracts DB. How do I get the full text?**

- 1. Look for **PDF Full text** link.
- 2. Look for **Find it! @ Concordia** button
- 3. Request a copy through **Interlibrary Loan (COLOMBO)**
- **4. Ask a Librarian** if you need help

#### 1. Antecedents of memorable tourism experience related to behavioral intentions.

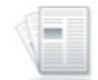

By: Coudounaris, Dafnis N.; Sthapit, Erose. Psychology & Marketing, Dec2017, Vol. 34 Issue 12, p1084-1093, 10p, 1 Diagram, 3 Charts; DOI: 10.1002/mar.21048

் **B** 

Academic Journal

Subjects: ROVANIEMI (Finland); FINLAND; All Other Amusement and Recreation Industries; Recreational and Vacation Camps (except Campgrounds); RV (Recreational Vehicle) Parks and Campgrounds; All Other Traveler Accommodation; Bed-and-Breakfast Inns; Casino Hotels; Convention and Visitors Bureaus; Hotels (except Casino Hotels) and Motels; TOURIST attitudes; TOURISM; HUMAN behavior; INTENTION

#### PDF Full Text **X** PlumX Metrics

#### 2. A hedonic motivation model in virtual reality tourism: Comparing visitors and non-visitors.

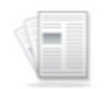

Academic Journal

By: Kim, Myung Ja; Hall, C. Michael. International Journal of Information Management, Jun2019, Vol. 46, p236-249, 14p; DOI: 10.1016/j.ijinfomgt.2018.11.016

Subjects: VIRTUAL reality; VIRTUAL tourism; INFORMATION technology; VIRTUAL reality equipment; WELL-being

Cited References: (117)

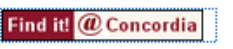

**PlumX Metrics** 

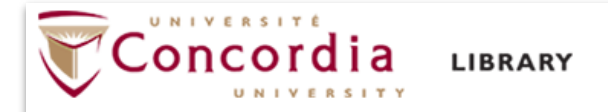

#### You are looking for:

**How Merchandising works?** International Journal of Advertising v. 3 no. 2 p. 139 Year: 19840401

#### Check the library catalogue:

Search for the Journal in the library catalogue (by Journal Title International Journal of Advertising)

Search for the Journal in the library catalogue (by ISSN 02650487)

Library has (print): Vanier Journals: v.2-23, 1983-2004.

#### **Interlibrary Loan:**

Get the publication through another library using Interlibrary Loan (COLOMBO) COLOMBO login help

#### **Search For Article**

Article Finder using DOI

CrossRef Search using DOI

CrossRef Search using ISSN

#### **More options:**

Get the publication from Concordia's collection through Inter-Campus & Article Delivery

Get the publication through another library using Interlibrary Loan

Ask a Librarian

Search the library catalogue

What is "Find it! @ Concordia"?

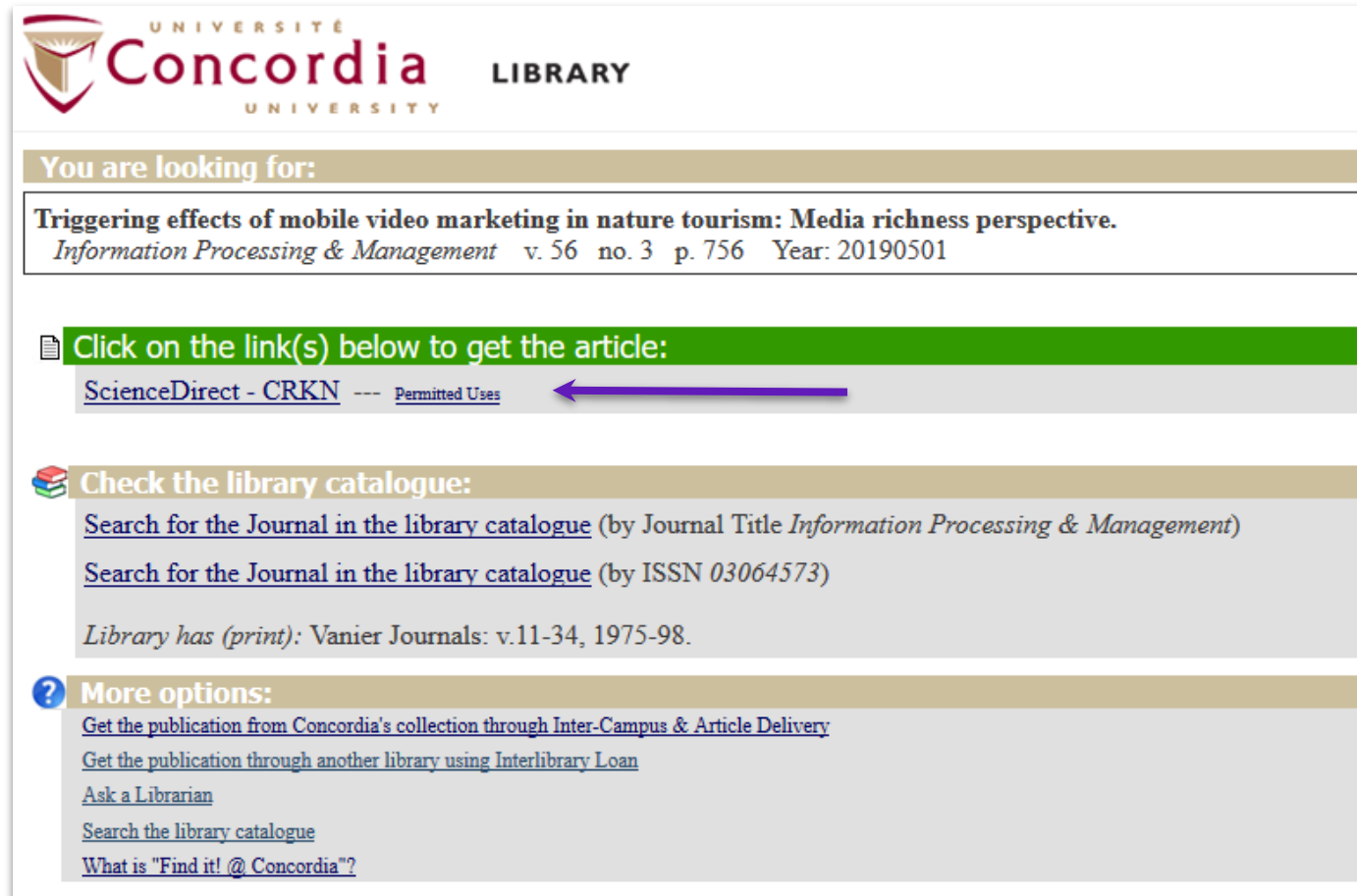

# **Tips for using https://scholar.google.ca**

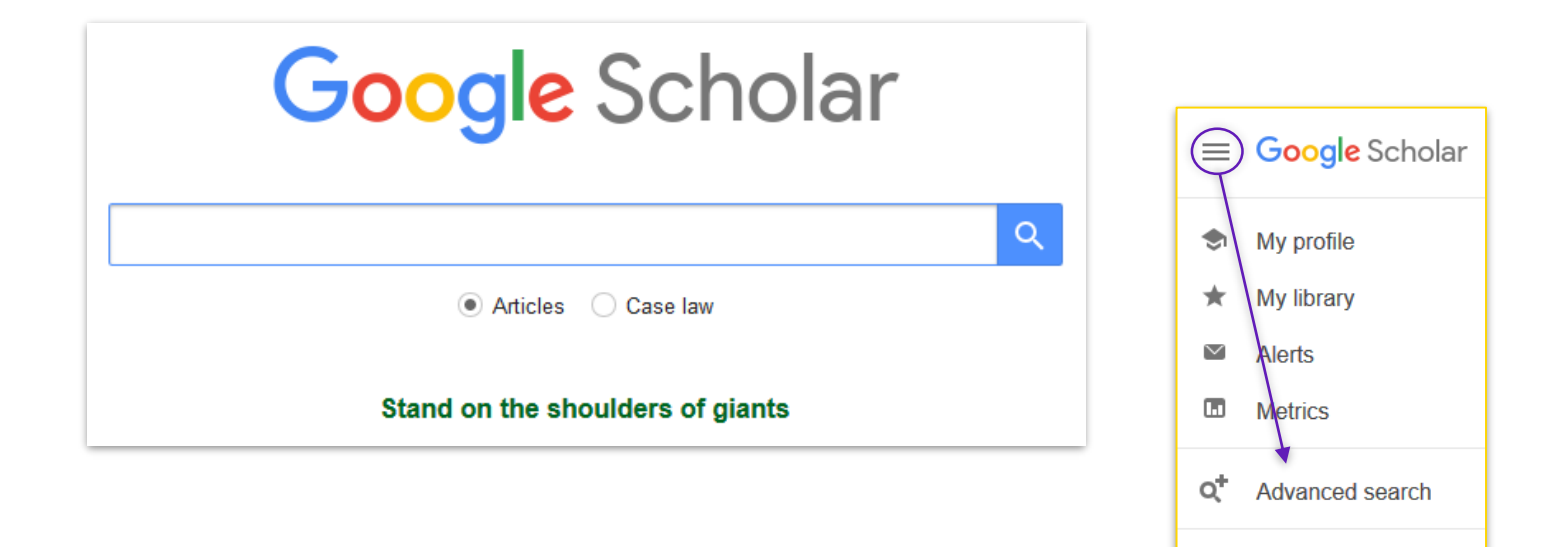

۰

Settings

# **Google Scholar Tips**

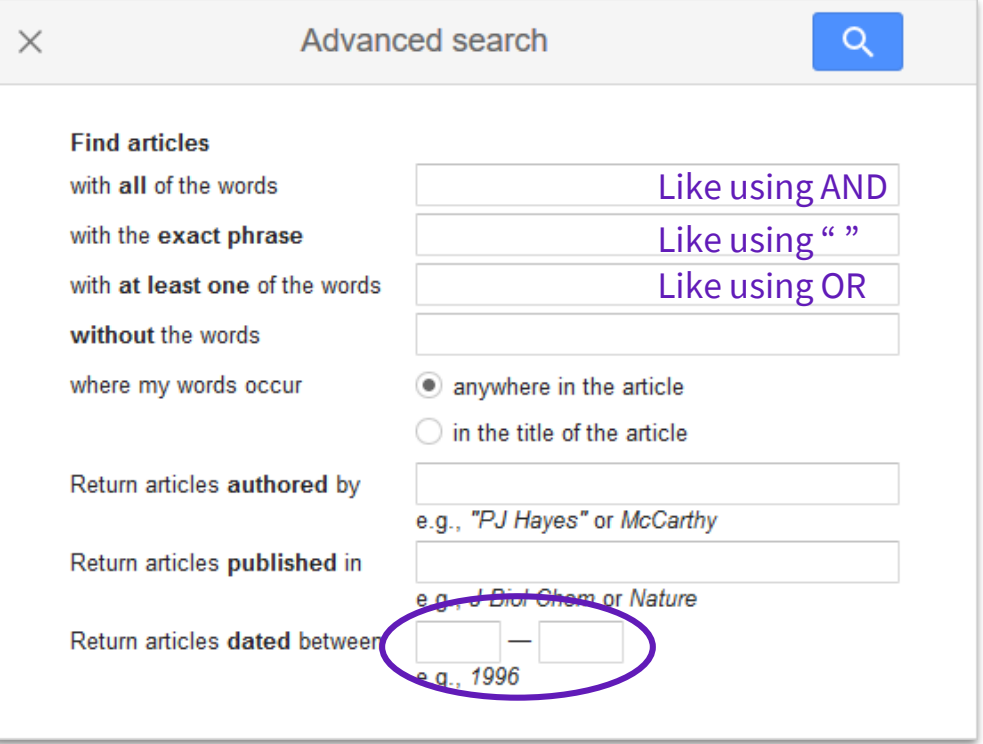

# **Google Scholar Tips**

#### **More help at** <https://library.concordia.ca/find/google-scholar.php>

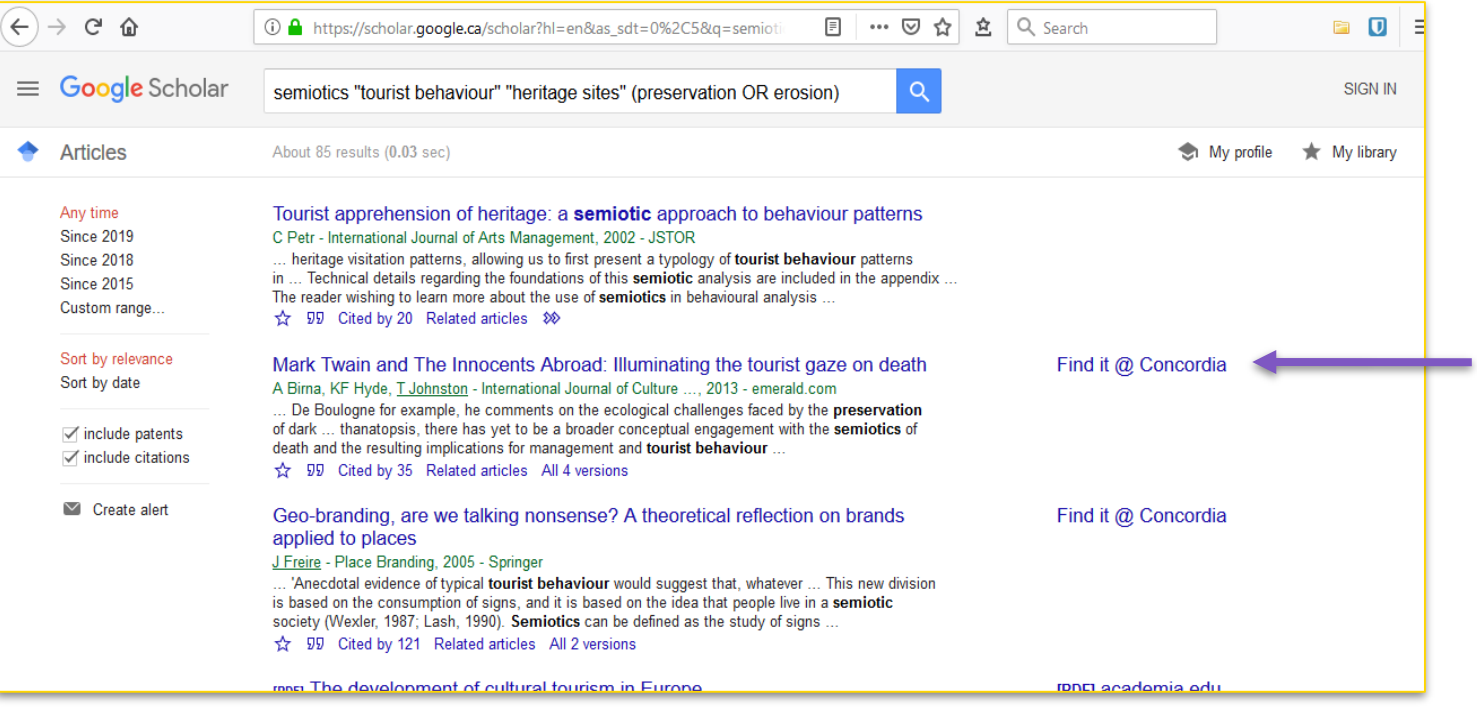

# **Finding and using other resources**

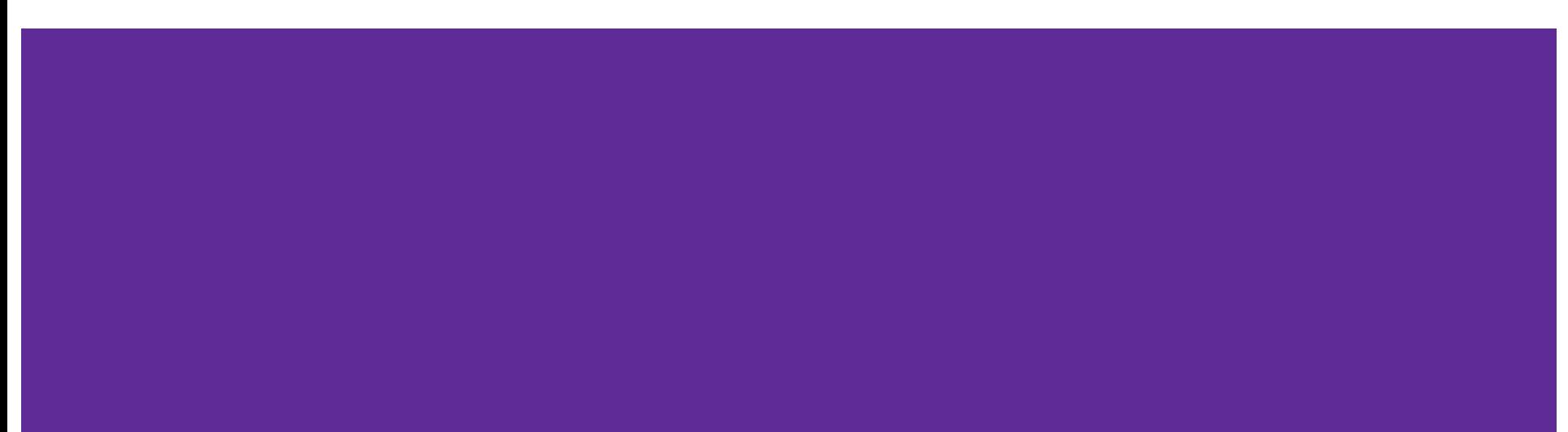

# **Books and ebooks**

**Library catalog:** <https://clues.concordia.ca/>

Or try **Discovery Search** on library website

Approach searching the same way as for databases:

- 1) Break question into research topics
- 2) Brainstorm search terms and synonyms
- 3) Combine search terms and synonyms using AND and OR operators

### **Activity 4: Key concepts, search, capture in Zotero**

- 1) Identify the key concepts in your question
- 2) Write down a list of synonyms for each
- 3) Query databases, Google Scholar, and other sources
- 4) Import useful documents to your Zotero group folder

### → Don't forget to **tag** the references you add with **your name**!

# **Citing sources & making bibliographies**

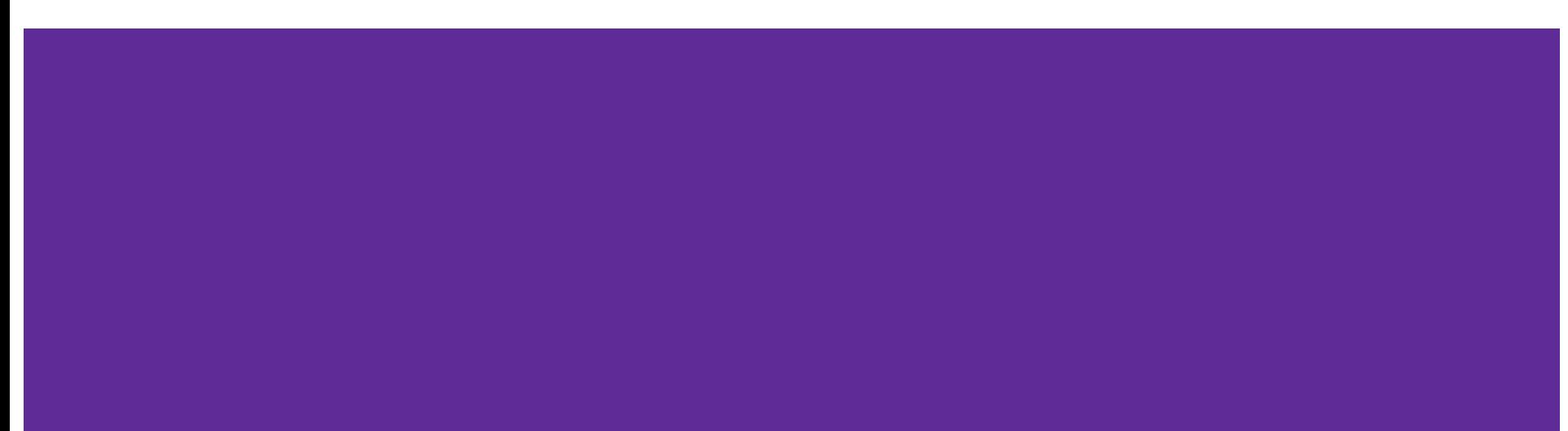

# **Annotated Bibliography**

#### See [our guide on the library website](https://library.concordia.ca/help/writing/annotated-bibliography.php)

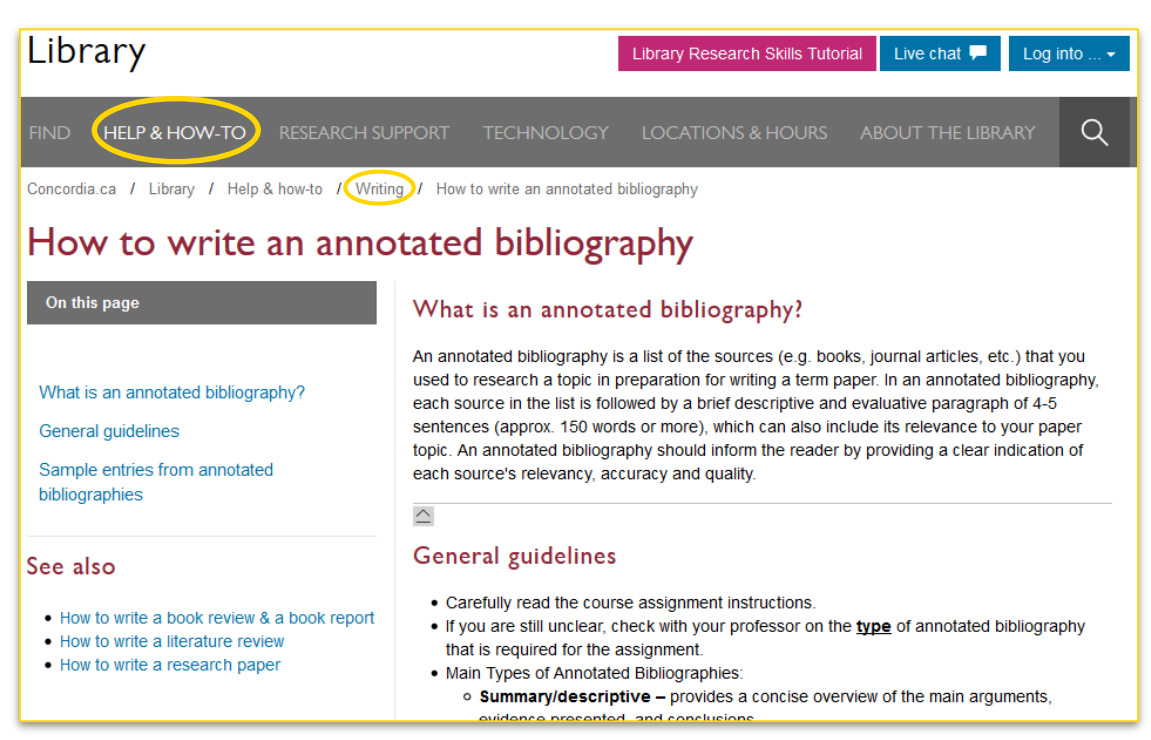

# Creating a bibliography<br>**ZOTETO**

- Easily insert citations while you're writing
- Create a bibliography *for you* in Chicago style, MLA, APA, or hundreds of other styles
- Collaborate using a shared, library of sources and word processor

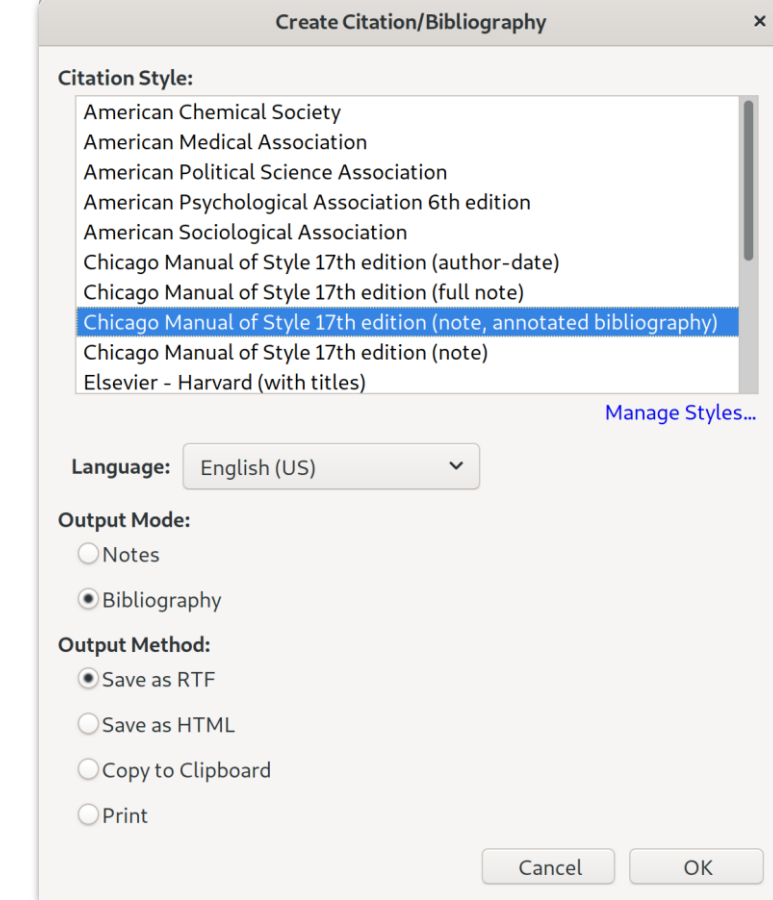

Zotero

Eile Edit Tools Help

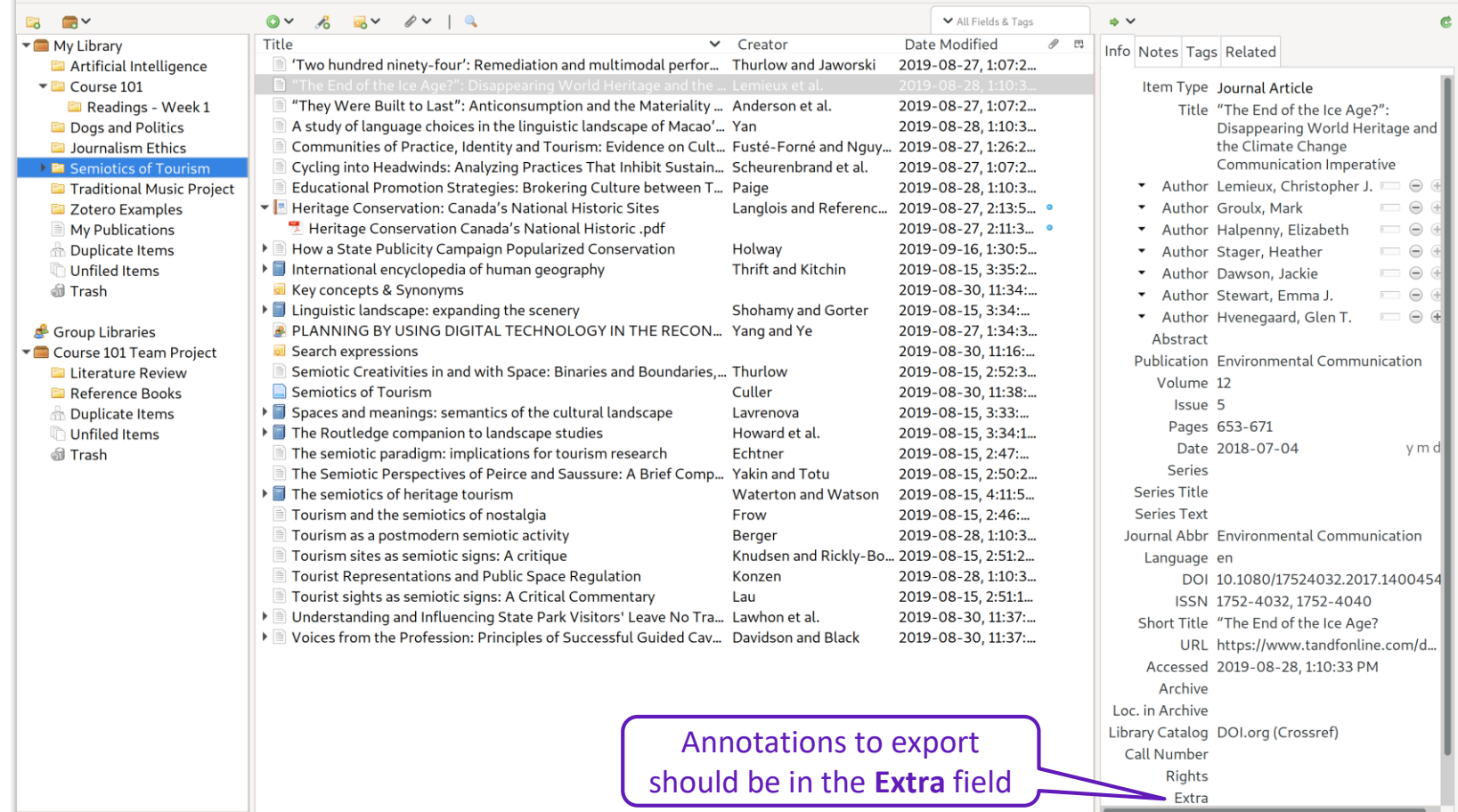

# **Activity 5: Make an annotated bibliography**

Choose a technique for your team:

○ Write annotations in Zotero and export

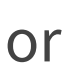

○ Copy references from Zotero to word processor and write annotations

https://frama.link/-DFUJkcm

# **Questions? How to get more help.**

- In person at the Reference desk (Vanier) or Ask Us! desk (Webster)
- Subject guide
- Online chat

#### **Zotero**

E-mail us: [lib-citation@concordia.ca](mailto:lib-citation@concordia.ca)

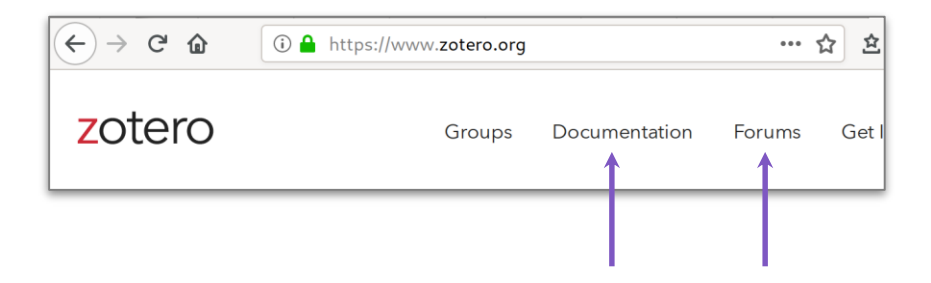

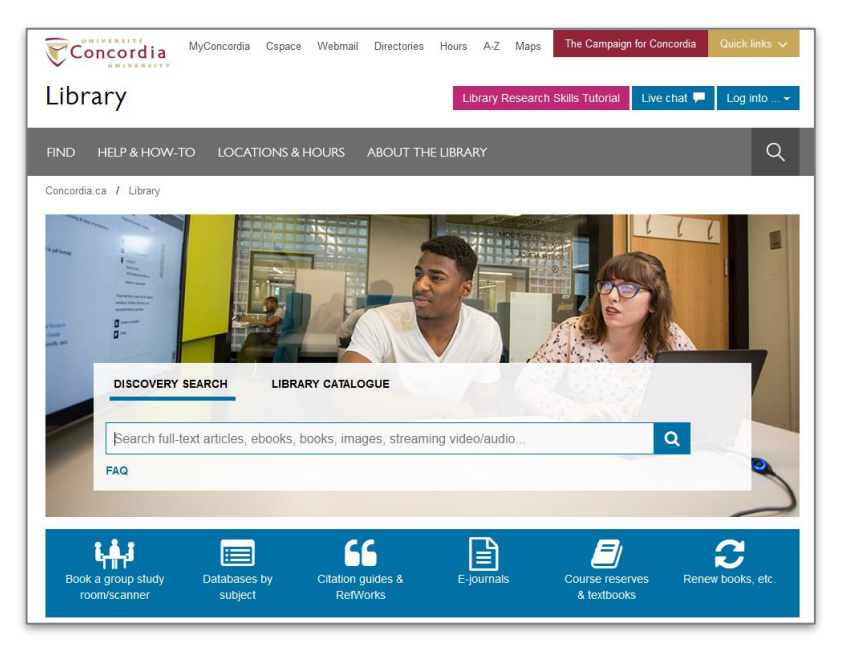